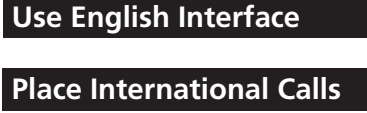

**Customize Handset Address** 

And more...

# **Safety Precautions**

- Use only specified accessories Non-specified accessories use may result in leakage, overheating, rupture or fire, or cause handset, battery or other device failure. Contact SoftBank for accessory-related
- information.  $\bullet$  Keep away from water.

Do not expose handset to liquids. May result in overheating, electric shock, or fire, or cause damage or injury. Exposing battery to liquid may damage it, hinder performance or shorten battery life

# **Handling Precautions**

#### **General Notes**

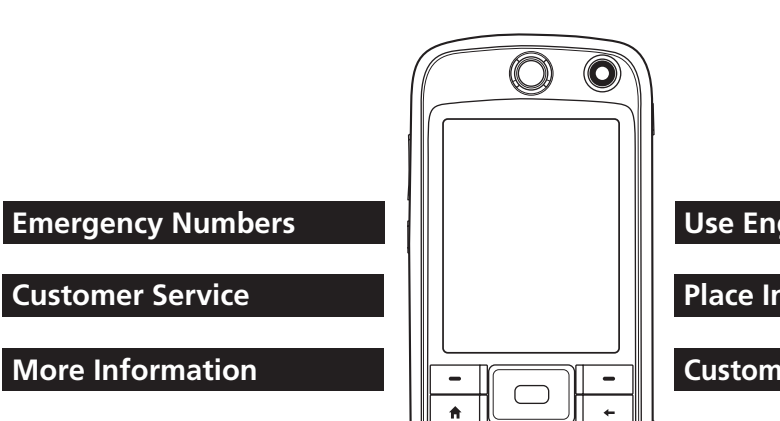

Э <sub>рег</sub>

# Support

.................................**110**Police**・** ...............**119**Ambulance & Fire**・ Maritime Safety Agency ....118** 

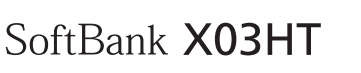

**First Step Guide** 

#### **Accessories**

#### • X03HT Handset • Battery (HTBAB1) • AC Charger (HTCAC1)

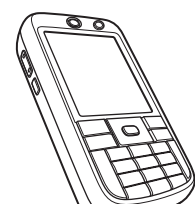

• USB Cable (HTDAA1)

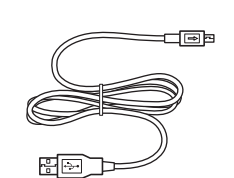

• Stereo Earphone<br>Conversion Cable with Microphone (HTLAC1)

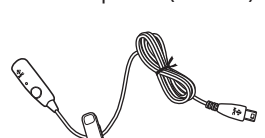

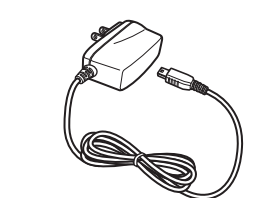

- **User Guide (Japanese)**
- First Step Guide **• Raku Raku Start Book (Japanese)**
- \* Utility Software (CD-ROM)\*

Utility Software (Japanese) updates/upgrades may be released, without notice, on SOFTBANK MOBILE Corp. Website (http://www.softbank.jp)

#### **Manner** Mode

#### • Minding Mobile Manners

Please use your handset responsibly. Inappropriate handset use can be both dangerous and bothersome. Please take care not to disturb others when using your handset. Adjust handset use according to your surroundings.

Activate/Cancel Vibrate or Silent Profile for incoming transmissions • Press<sub>(6)</sub> or  $\frac{4}{3}$  for 1+ seconds

## **Battery Installation**

#### **Charging**

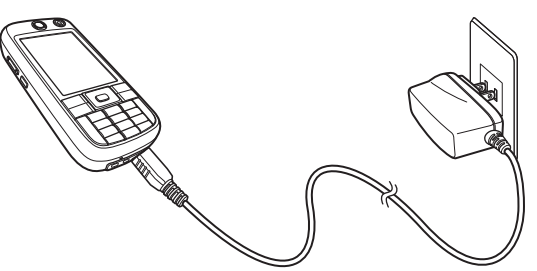

#### **Specifications**

 **SoftBank**

#### **Customer Service** ■Call these numbers toll free from landlines.

#### Subscription Area **Number** Service Center Phone Number Hokkaido, Aomori, Akita, Iwate, Yamagata, Miyagi, Fukushima, Niigata, Tokyo, Kanagawa Chiba, Saitama, Ibaraki, Tochigi, Gunma, Yamanashi, Nagano, Toyama, Ishikawa, Fukui Aichi, Gifu, Mie, Shizuoka Osaka, Hyogo, Kyoto, Nara, Shiga, Wakayama Hiroshima, Okayama, Yamaguchi, Tottori, Shimane, Tokushima, Kagawa, Ehime, Kochi, Fukuoka, Saga, Nagasaki, Oita, Kumamoto Miyazaki, Kagoshima, Okinawa General Information Customer Assistance General Information Customer Assistance General Information Customer Assistance General Information Customer Assistance **@0088-240-157 Co** 0088-240-113 ©0088-241-157 0088-241-113 4.0088-242-157 **3**0088-242-113 **@**0088-250-157 **©0088-250-113 Customer Centers** From a SoftBank handset dial toll free at **157** (General Information) 113 (Customer Assistance) **SoftBank Global Call Center** From outside Japan, dial **81-3-5351-3491 +** (International charges will apply)

Call this number immediately if handset/ USIM Card is lost/ stolen outside Japan

#### **More Information**

**Manual English Manual** See SOFTBANK MOBILE Corp. Website: http://www.softbank.jp May be unavailable at purchase. Call Customer Service or try later

#### **Emergency Numbers**

- SoftBank is not liable for damages from data (contacts, images, music etc.) lost or altered due to accidents or malfunctions. Back up important information.
- Handset transmissions may be disrupted indoors, underground, in tunnels, or when moving into or out of poor signal .conditions

Stop vehicle in a safe place to use handset, even with handsfree device.

handset in public

information-related losses

noise or other interference.

. Do not use while driving.

• Do not drop or subject handset to impacts. Do not subject handset or Charger to sudden impacts. If there is damage, remove battery and contact SoftBank Customer Service. Use may cause fire or shock.

• Take care not to disturb others around you when using

• Using an old battery or leaving handset without power may lead to altered or lost information. SoftBank is not liable for

• Handset use near landlines, televisions or radios may cause

As of November 1, 2004, handset use while driving is illegal

- . Turn handset power off aboard aircraft Handset transmissions may affect aircraft electronics. Turn handset power off aboard aircraft to prevent transmissions. Alternatively, activate Flight Mode to disable all handset transmissions without powering off the handset.
- Do not disassemble or modify. Do not disassemble handset, Charger or battery. May result in injury, electric shock, damage or fire, or cause leakage, overheating, rupture or fire. Contact SoftBank for testing, adjustment or repair. Do not modify handset or Charger. May result in electric shock or fire.
- Keep handset off and charger disconnected in filling stations or places with fire/explosion risk. Use may lead to fire
- . Do not use or leave in extreme temperatures. Avoid using or leaving handset near fire, heat source, in direct sunlight or cars exposed to sunlight. May cause warping, failure, leakage, overheating, rupture or fire; may reduce performance or shorten battery life. Handling a hot handset may cause burns.

Eor complete Safety Precautions see SoftBank X03HT User Guide P. xxvi

4-digit number specified at initial subscription; required to access Voice Mail via landlines or subscribe to fee-based .information

4- to 8-digit PIN Codes: Use PIN1 to prevent unauthorized use

. PIN2 provides personal authentication for online services, etc.

#### **• Call Barring Password**

PIN Lock.

• PIN Lock & Cancellation (PUK)

4-digit number specified at initial subscription; required to restrict handset services.

Entering incorrect PIN three times consecutively activates PIN Lock. Enter PUK (Personal Unblocking Key) Code to cancel

For more about PUK, contact SoftBank Customer Service.

• Entering incorrect Call Barring Password three times consecutively activates Call Barring settings Lock. Call Barring Password & Center Access Code must be changed. For more about PUK, contact SoftBank Customer Service

#### • Be aware of the possibility of eavesdropping. Handset employs digital signal technology making eavesdropping difficult but not impossible. Be aware that handset transmissions may be intercepted and decrypted. Eavesdropping

Monitoring communications without communicating parties knowledge. Unauthorized access to communications, including radio transmissions.

For complete Handling Precautions, see SoftBank X03HT User Guide P. xxxi

#### **Specific Absorption Rate**

• SAR is the unit of measure for electromagnetic waves absorbed by the body from a body-worn mobile phone. X03HT was tested with display facing away from the body, at 1.5 cm. To satisfy FCC SAR requirements. always use accessories that keep X03HT at least 1.5 cm from the body and contain no metal parts.

Eor more information access this site (Japanese) http://www.softbankmobile.co.jp/corporate/legal/emf/emf03.html

# **Before Using Handset**

#### 2 Plug AC Charger into a 100V AC outlet Left LED lights orange while charging, green when .charged

3 When battery is full, disconnect AC Charger Unplug AC Charger, then disconnect handset.

PIN1 and PIN2 are set to 9999 by default.

#### **Security Codes**

#### **Center Access Code**

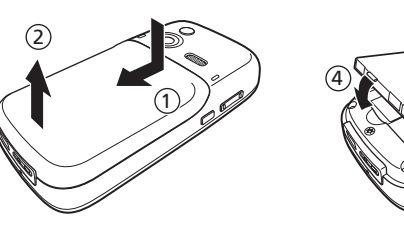

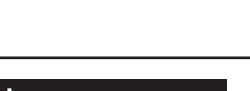

3

**USIM PINs** 

• PIN1

• PIN<sub>2</sub>

5

#### $\blacksquare$  With IC chip down, insert USIM Card into slot until it stops

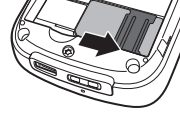

6

inserting/removing USIM Card. To prevent damaging it, avoid touching the IC chip when inserting or removing USIM Card.

USIM Card must be inserted to use X03HT Turn X03HT off and remove battery before

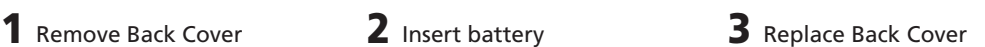

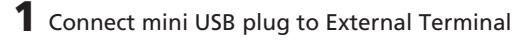

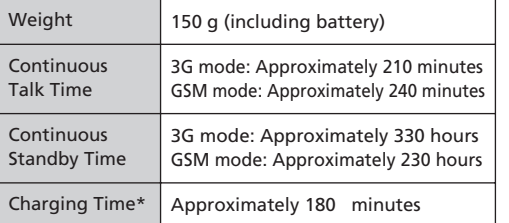

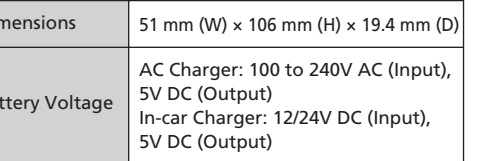

\* When using AC Charger or In-car Charger

Di

 $B\tilde{c}$ 

# SoftBank X03HT First Step Guide

# **Getting Started**

#### **List Menus Construction Construction Menus Construction Menus Construction Menus Construction Menus List**

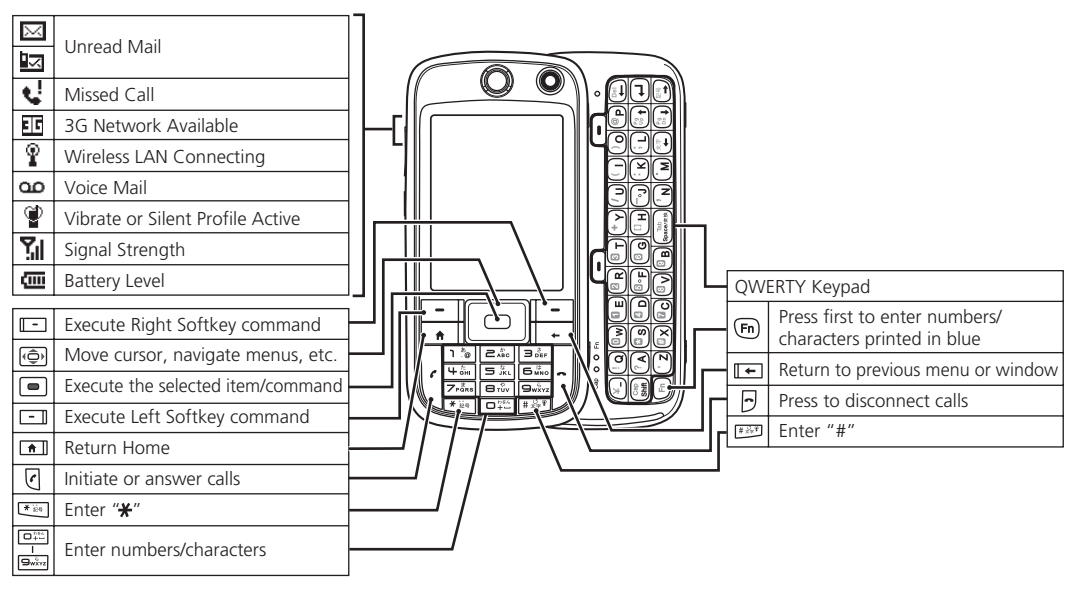

**Message**

**Inte** 

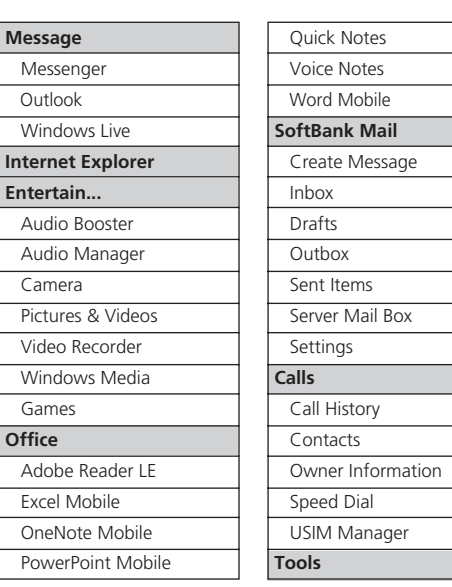

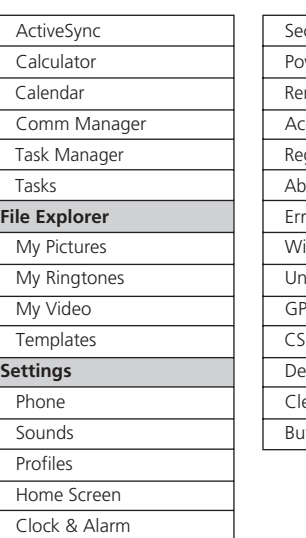

Connections

**Start → File Explorer → A folder → A file** 

**Managing Files** 

## **Copying/Moving Folders & Files**

**Start → File Explorer →** A folder or file that you want copy → Menu → Edit → Copy → Destination folder → **Menu** → **Edit** → **Paste** 

# **Office Applications**

#### **Activating Word/Excel/PowerPoint®**

**Start** → Office → Word Mobile/Excel Mobile/ **PowerPoint Mobile**  $\rightarrow \text{A file}$ 

#### **Activating Adobe Reader LE**

**Start → Office → Adobe Reader LE → A file** 

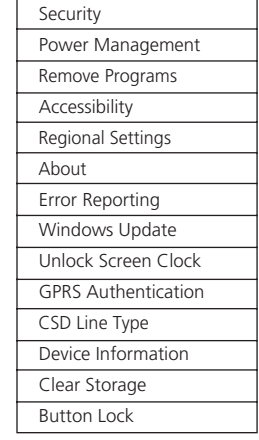

# **Handset Functions**

## **Basic Operations**

#### **Handset Power On/Off**

■Power On  $\sigma$  for 1+ seconds ■Power Off  $\circ$  for 1+ seconds

#### **English Interface**

スタート (Start) → 設定 (Settings) → 地域 (Regional Settings) → **言語** (Language) → US English → 完了 (Done) **OK** → Reboot handset

#### **My Phone Number**

**Start** → Calls → USIM Manager

#### **Date & Time**

**Start** → Settings → Clock & Alarm → Date and Time Set time zone, date, time, etc. → Done

In a text entry window  $\rightarrow \frac{1}{x} \frac{1}{x} \frac{1}{x}$  ab  $\rightarrow \boxed{6} \frac{1}{x}$   $\rightarrow \boxed{6}$   $\rightarrow \boxed{0}$ �

## **Messaging**

#### **S! Mail/SMS**

# Calls

#### **Voice Call**

Enter phone number  $\rightarrow \sqrt{\epsilon}$  $\cdot$   $\rightarrow$  Call end

**[SMS (Short Message Service)** Send short text messages of up to 70 characters (up to 160 if all are single-byte) to SoftBank handsets in Japan and overseas. **Mail! S**■

Attach image/sound files to send multimedia messages of up to 300KB including text to mobile handsets or PCs, etc. Mail account name can be changed.

#### **Address**

Change handset mail address (alphanumerics before @) to reduce the risk of receiving spam.

 **Start** → SoftBank Mail → Settings → Address Settings  $\rightarrow$  Onscreen instructions

#### **Sending Messages**

**Start** → SoftBank Mail → Create Message → S! Mail or **SMS**  $\rightarrow$  **Add Recipients...**  $\rightarrow$  Method to enter recipient → **Add Subject...** → Enter subject → Done (Skip this step for SMS) → Add Text... → Enter text → Done →  $Send \rightarrow OK$ 

**To attach a file to S! Mail Menu → Add →** Select a file

#### **Redialing**

**Start**  $\rightarrow$  **Calls**  $\rightarrow$  **Call History**  $\rightarrow$  A record  $\rightarrow$   $\boxed{e}$ •  $\Box$   $\rightarrow$  Call end

#### **International Call**

International Call Service may require separate application. For details or application see http://www.softbank.jp/

International access code  $\rightarrow$  country code  $\rightarrow$  area code (omit the first zero)  $\rightarrow$  other party' s phone number  $\rightarrow$   $\boxed{\epsilon}$  $\cdot$   $\overline{\phantom{a}}$   $\rightarrow$  Call end

#### **Answering a Call**

When a call arrives  $\rightarrow$   $\boxed{\epsilon}$  or  $\boxed{-}$  $\cdot$   $\overline{\phantom{a}}$   $\rightarrow$  Call ends

## **Text Entry**

## **Toggling Input Mode**

- Entering a Number/Symbol
- In any input mode  $\rightarrow$   $\overline{F}$ n $\rightarrow$  assigned key • Entering an Uppercase Letter
- In alphanumerics  $\rightarrow \left( \frac{cap}{shift} \right) \rightarrow$  assigned key
- **Entering All Numbers/Symbols or All Caps** Select input mode  $\rightarrow$  Fn or  $\frac{Cap}{Shm}$  twice

#### **Example: Entering "no"**

**Start→ Internet Explorer** to activate Internet Explorer® Mobile

- Setting Internet Connection Start → Internet Explorer → Menu → Tools →
- **Options → Connections → Select Network → Done Page 4 Brand a Bigger A Proper Sepage Web Page Start** → Internet Explorer → Menu → Address Bar
- $\rightarrow$  Enter a URL in the address bar  $\rightarrow$  Address bar  $\rightarrow$  Go • Opening a Web Page via an Access Log Record
- **Start → Internet Explorer → Menu → History →** Highlight a record  $\rightarrow$  **Go**

#### **Windows Live™**

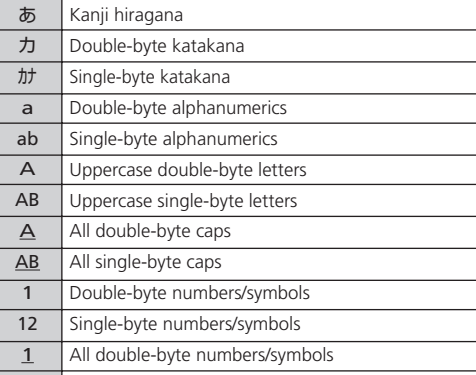

**Limit Signing into Windows Live<sup>™</sup>** Set ID and password via PC beforehand. **Start** → Message → Windows Live → Sign in to **Windows Live →** Onscreen instructions ■ Using Windows Live<sup>™</sup> Messenger **Start → Message → Messenger → Onscreen** instructions

#### 12 | All single-byte numbers/symbols

■ Using Windows Live<sup>™</sup> Mail Start → Message → Outlook → Windows Live → Use Windows Live<sup>TM</sup> Mail

#### ■ **E-mail-Address**

Enter up to three addresses per entry in Contacts.

#### **Saving to Contacts**

Contacts → New → Select destination (Outlook Contact,  $SIM Contact$   $\rightarrow$  Enter each item  $\rightarrow$  **Done** 

## **Messages Receiving**

Start → SoftBank Mail → Inbox → Select a folder → Select a message

# Contacts

#### **Contacts Entry Items**

#### ■ Phone Number

Save work, mobile, home, company, car phone, assistant phone numbers, as well as PHS number in each entry in Contacts.

# **Start → Settings → Phone → Call Waiting → Activate Piles** Opening Files

**Activating**

→ OK → Done

# **Taking a Picture**

**Start → Entertain... → Camera → Use Display to frame** subject  $\rightarrow \blacksquare$   $\rightarrow \blacksquare$  to save picture

## **Recording Video Clip**

**Start → Entertain... → Video Recorder →** Use Display to frame subject  $\rightarrow \bullet$   $\rightarrow \bullet$  to stop recording  $\rightarrow \bullet$  to save video clip

In a text entry window,  $\frac{4}{(1+\frac{\sqrt{3}}{\sqrt{3}})^2}$  to toggle input modes (or  $\frac{4}{2}$  for 1+ seconds to select input mode from the list)  $\rightarrow$ Enter text

**messages Playing** When Voice Mail indicator  $\omega$  appears  $\rightarrow$  1416  $\rightarrow$   $\boxed{\epsilon}$ Camera

**Voice Mail** 

#### **Entries Editing**

**Contacts** → Highlight a contact → Menu → Edit → Edit each value → Done

#### **Making Calls from Contacts**

**Contacts**  $\rightarrow$  A name  $\rightarrow$  A phone number  $\rightarrow$   $\boxed{\cdot}$ 

#### **Audio Manager**

#### **Playing Music**

Start → Entertain... → Audio Manager → A category and track

#### **Adding Playlists**

**Start → Entertain... → Audio Manager → Playlists →** Menu → New → Enter Playlist name → OK → Highlight Playlist name → **Edit** → Menu → Add → Checkboxes of tracks to add to the playlist  $\rightarrow$  OK three times

#### **Using Playlists**

Start → Entertain... → Audio Manager → Playlists → A playlist and track

## Internet

#### **Internet Explorer<sup>®</sup> Mobile**

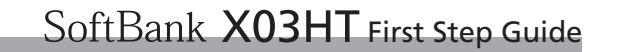